## Canvas Immersive Reader

## Immersive Reader

The Immersive Reader can improve your reading experience. This features:

- having text read to you
- the ability to change the font size
- the ability to change text spacing
- the ability to change the background color

When viewing pages, assignments, course home pages, click the **Immersive Reader** button to enable Immersive Reader.

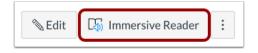

The Microsoft Immersive Reader displays a variety of tools and options to enhance your reading experience.

- 1. You can manage text, grammar, and reading preferences using the toolbar.
- 2. To expand the reader display, click the **Full Screen** button.
- 3. To hear the page text read aloud, click the **Play** button.
- 4. To adjust audio settings, click the **Voice Settings** button.
- 5. To close the reader and return to Canvas, click the **Exit** button.

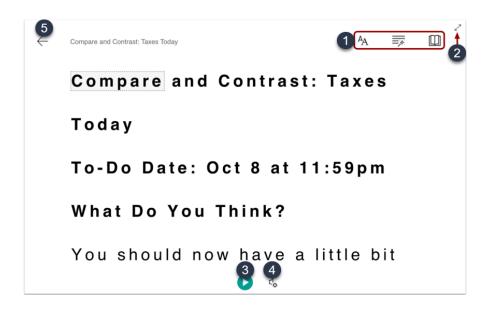